## **Documentation - Rapid Response Record**

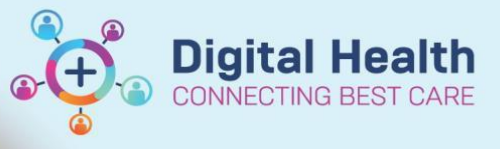

**Digital Health Quick Reference Guide** 

## **MET Call/Call for Help Documentation for Nursing MET Responders**

- 1. At the conclusion of the Rapid Response Scenario:
- 2. Scroll down to the bottom of the Observation Chart and Click on the **Rapid Response Record** Link (or **Paediatric Rapid Response Record**, if appropriate).

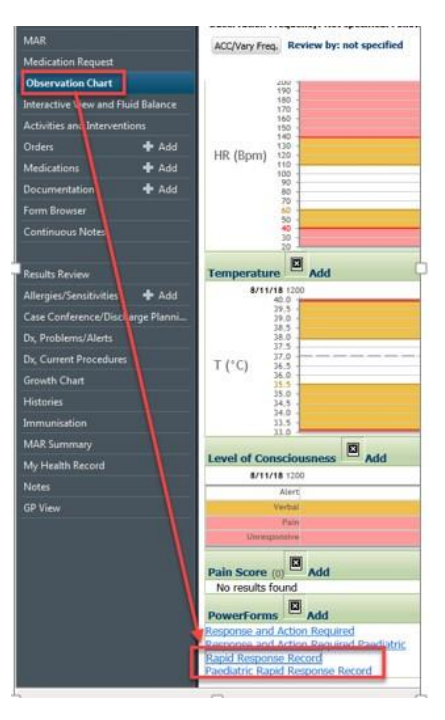

## 3. Complete the **Rapid Response Record**

Important points to remember/consider:

- a. If you are entering the details of the MET into the MET register at the point of care, leave this page open until you enter the data and obtain a MET ID.
- b. Complete the Parent Unit attendance data point (this is a mandatory field).
- c. After the form has been completed, click the green tick and refresh the page.
- 4. Following a MET Call or a Call for Help, add a note.
	- a. Click on the **AdHoc** button on the **Tool Bar**
	- b. Open the Admission/Transfer/Discharge Folder
	- c. Tick the Nursing Shift Note option and Click on the Chart button.

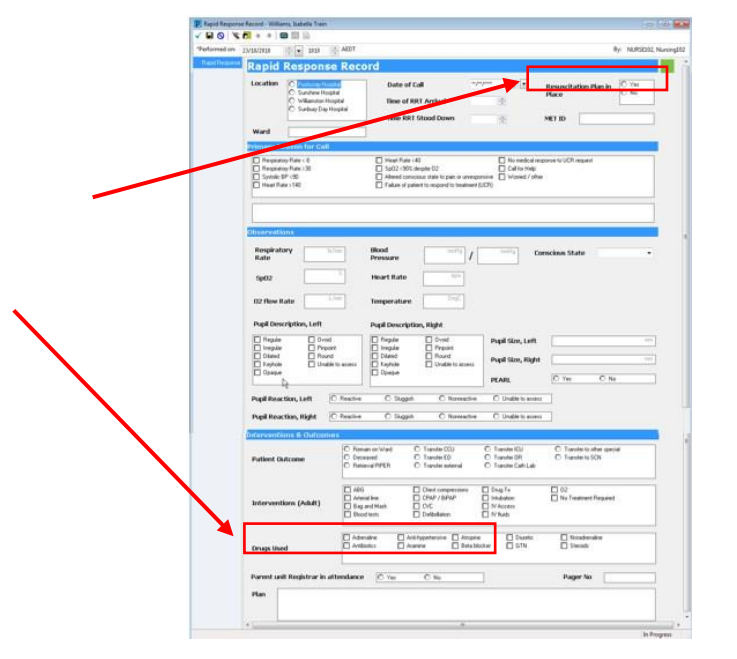

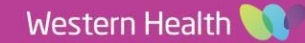

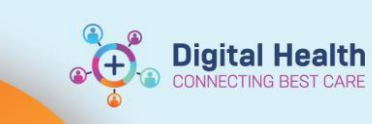

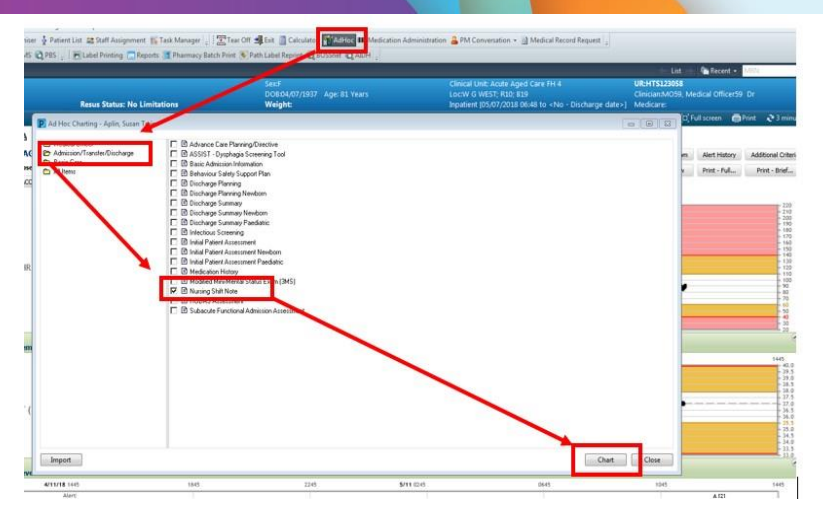

## 5. Complete the Nursing Shift Note

- a. In the Nursing Shift Note document "MET Call see Rapid Response Form"
- b. Change the colour of the text to RED and font size to 12 so your notes stand out
- c. These font changes replicate the MET Sticker in the patient's progress notes and makes the MET Call easily
	- identified
- d. The date, time and person making the entry will automatically be stamped after selecting the green tick.

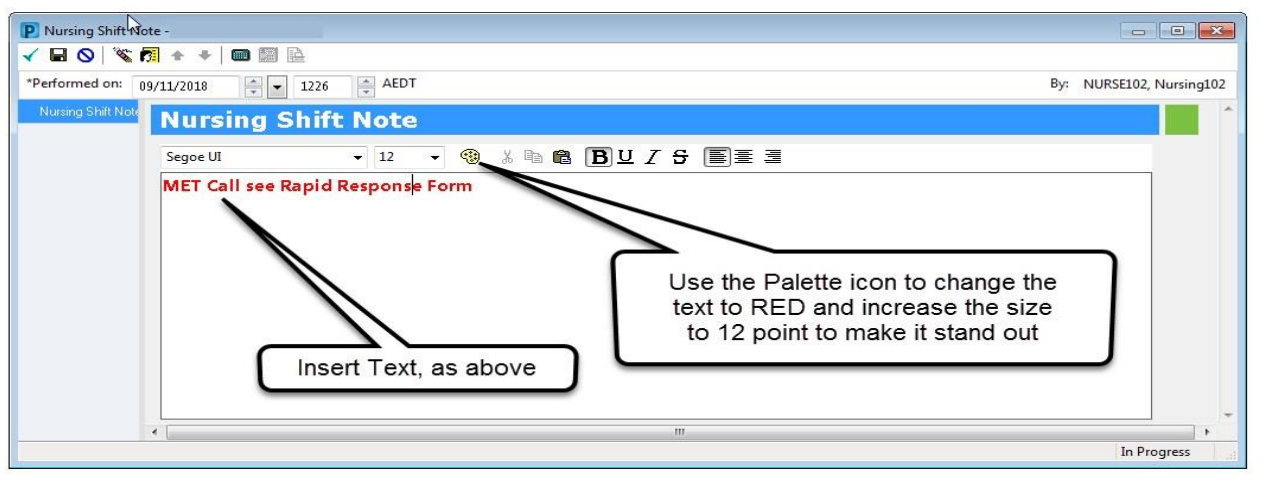

6. The Rapid Response Record can be viewed and/or printed through the Form Browser

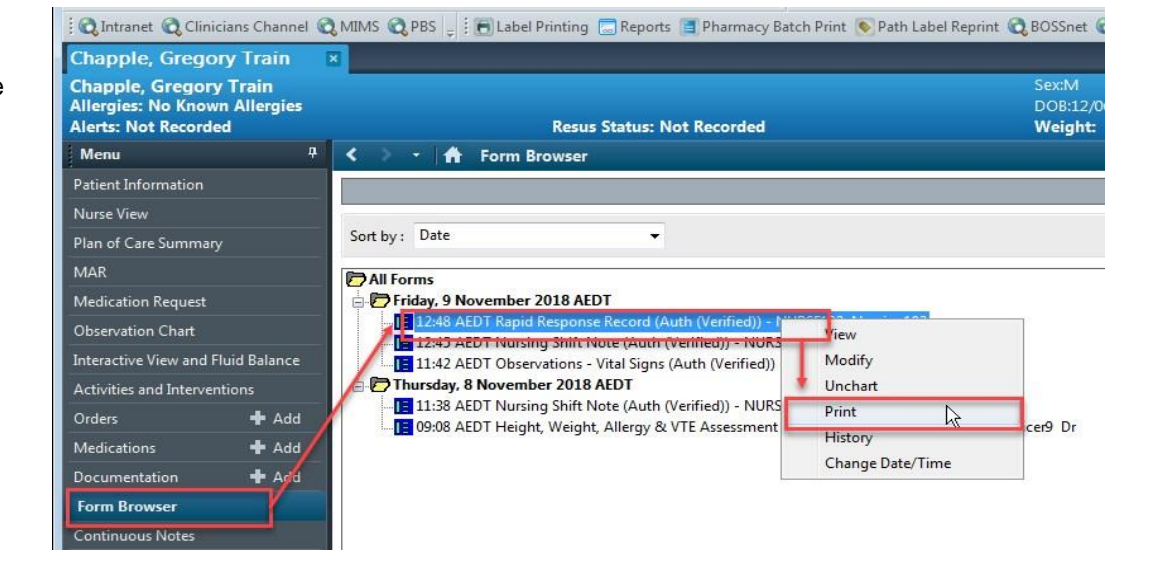

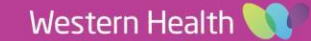